#### 2D-"REVO UNINSTALLER PORTABLE" TO REMOVE **MALWARE IN A "WINDOWS.."** COMPUTER by Francis Chao fchao2@yahoo.com

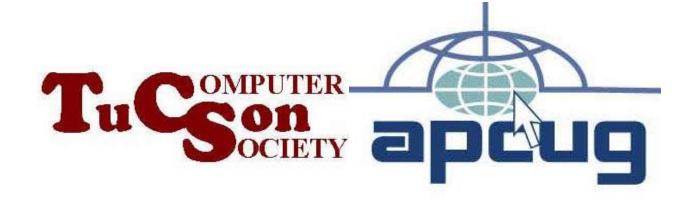

# Web location for this presentation:

http://aztcs.apcug.org
Click on
"Meeting Notes"

#### SUMMARY

Here is a tried-and-trusted logical generic procedure for removing malware from a "Windows.." computer

#### **TOPICS**

 Logical Procedure For Removing Malware Infections In A "Windows.." Computer

### GENERIC PROCEDURE FOR REMOVING MALWARE INFECTIONS IN "WINDOWS.."

BIG STEP 100:
 Run a "Quick Scan" with "Windows
 Security

## GENERIC PROCEDURE FOR REMOVING MALWARE INFECTIONS IN "WINDOWS.." (continued)

BIG STEP 200:
 Use the bundled "Task Manager" to see if
 the malware "task" can be identified:
 If you see anything that is suspicious, try
 to close it with a right-click.

If it closes successfully, reboot the computer.

If it resumes itself, search Google, Bing, and duckduckgo for advice. 6

### GENERIC PROCEDURE FOR REMOVING MALWARE INFECTIONS IN "WINDOWS.." (continued)

BIG STEP 300: Use "Revo Uninstaller Portable" to remove any possibly infected "apps". If "Revo Uninstaller Portable" is used to remove a possibly infected "app", reboot the computer to see if the malware problem is still there.